## Introduction

All projects from contract execution through commercial operation must submit quarterly reports through the LSR portal. Reports are due **March 1st**, **June 1st**, **September 1st**, and **December 1st**. The quarterly report consists of an updated project schedule and project narrative, plus attachments where applicable.

## Instructions

All reports are due each quarter.

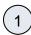

Log into the Salesforce Portal and access the Projects Tab.

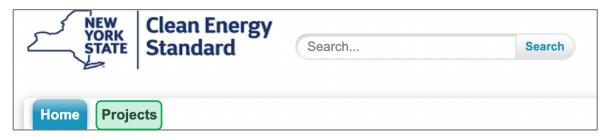

2

Access the Project Record in Salesforce by clicking the link in the Project Name column.

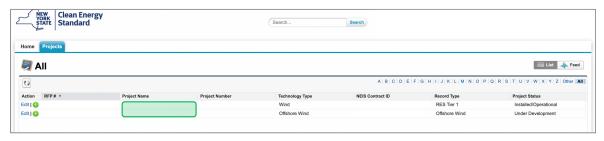

(3)

In the **Project Details** page, scroll down to the **Document Approval/Rejection** section and click the **Choose File** button to upload your **Progress Report**.

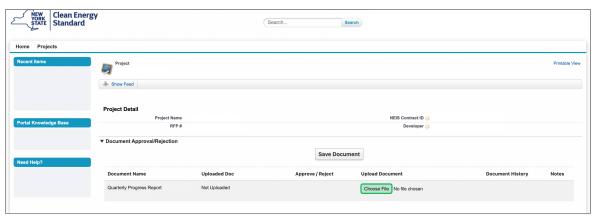

Continue to do this for each required attachments. Please use naming convention to match section. You can upload as many attachments as needed.

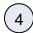

To view what you have uploaded, click on **Attachment History**. Once all attachments are added, click the **Save Document** button to save.

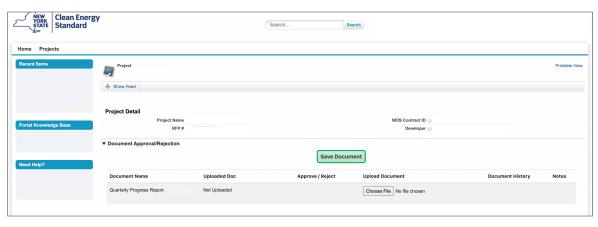